# DR SNS RAJALAKSHI COLLEGE OF ARTS AND SCIENCE(AUTONOMOS), COIMBATORE -641017

#### 16UCA502 - ADVANCED JAVA PROGRAMMING

#### UNIT I

Introducing Swing: swing is a part of Java Foundation Classes (JFC) that is *used to create window-based applications*. It is built on the top of AWT (Abstract Windowing Toolkit) API and entirely written in java.Unlike AWT, Java Swing provides platform-independent and lightweight components.The javax.swing package provides classes for java swing API such as JButton, JTextField, JTextArea, JRadioButton, JCheckbox, JMenu, JColorChooser etc.

#### Difference between AWT and Swing

There are many differences between java awt and swing that are given below.

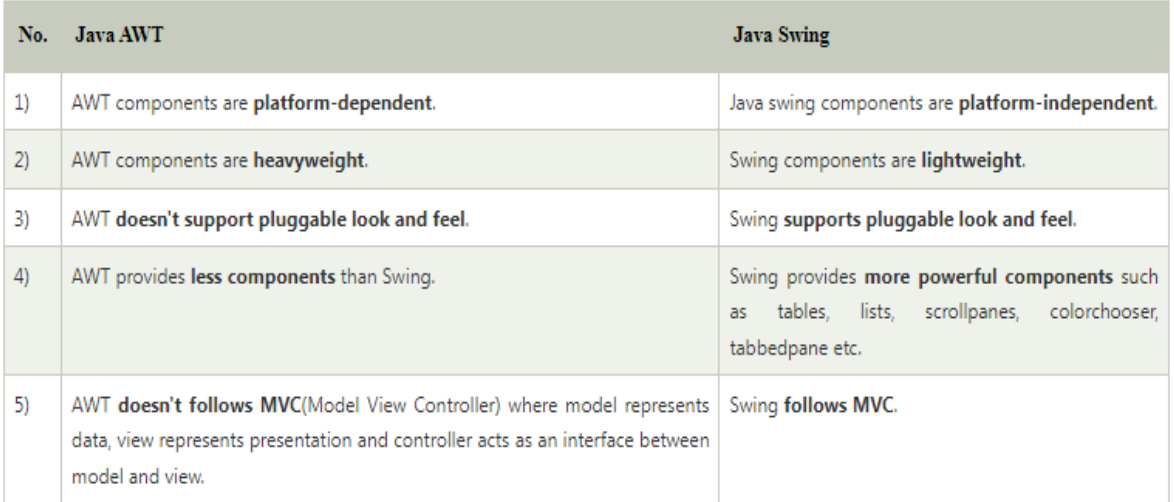

# Hierarchy of Java Swing classes

The hierarchy of java swing API is given below.

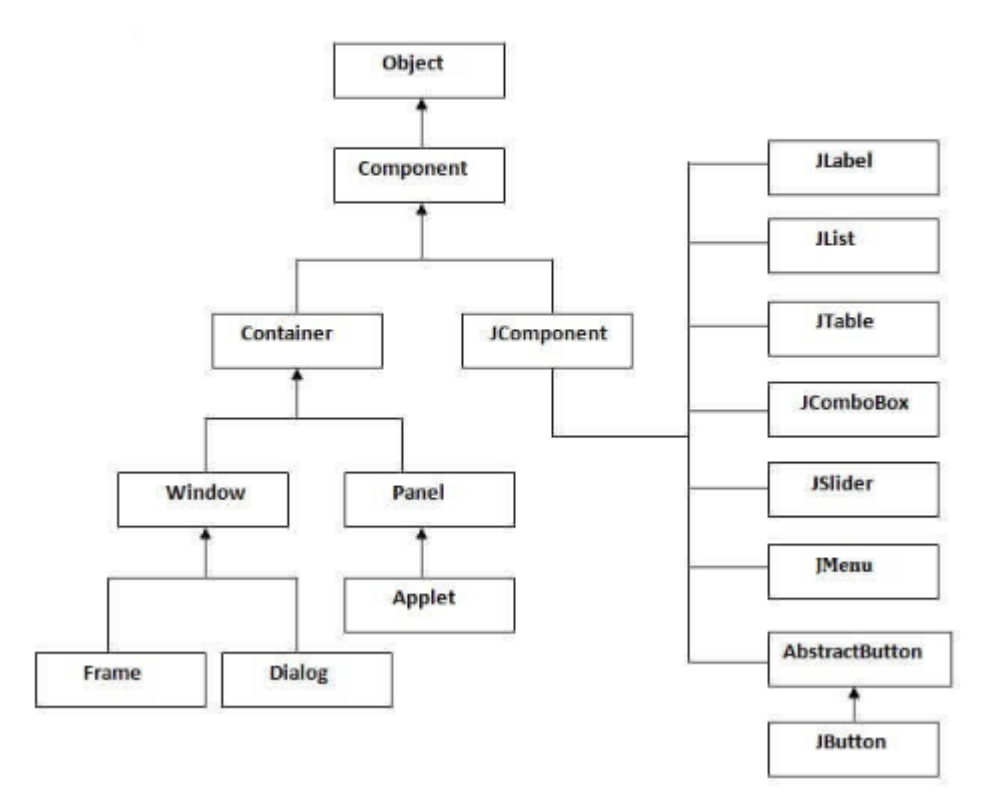

### Commonly used Methods of Component class

The methods of Component class are widely used in java swing that are given below.

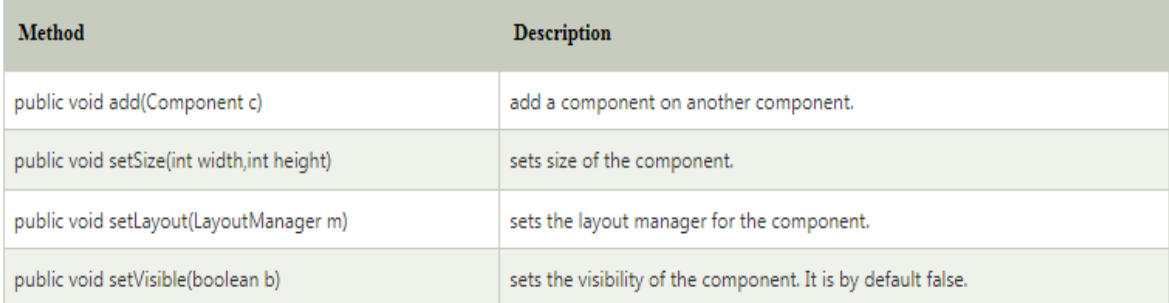

### Display different shapes

Demonstrates how to draw a line using draw() method of Graphics2D class with Line2D object as an argument.

```
import java.awt.*;
import java.awt.event.*;
import java.awt.geom.Line2D;
import javax.swing.JApplet;
import javax.swing.JFrame;
public class Main extends JApplet {
  public void init() {
    setBackground(Color.white);
    setForeground(Color.white);
  }
  public void paint(Graphics g) {
   Graphics2D g2 = (Graphics2D) g<sub>i</sub> g2.setRenderingHint(RenderingHints.KEY_ANTIALIASING,
RenderingHints.VALUE_ANTIALIAS_ON);
    g2.setPaint(Color.gray);
   int x = 5;
   int y = 7;
   g2.draw(new Line2D.Double(x, y, 200, 200));
    g2.drawString("Line", x, 250);
  }
  public static void main(String s[]) {
   [Frame f = new [Frame" Line"); f.addWindowListener(new WindowAdapter() {
      public void windowClosing(WindowEvent e) {
       System.exit(0);
```

```
 }
    });
    JApplet applet = new Main();
    f.getContentPane().add("Center", applet);
    applet.init();
    f.pack();
    f.setSize(new Dimension(300, 300));
    f.setVisible(true);
  }
}
```
# **Handling Events**

### Java Event classes and Listener interfaces

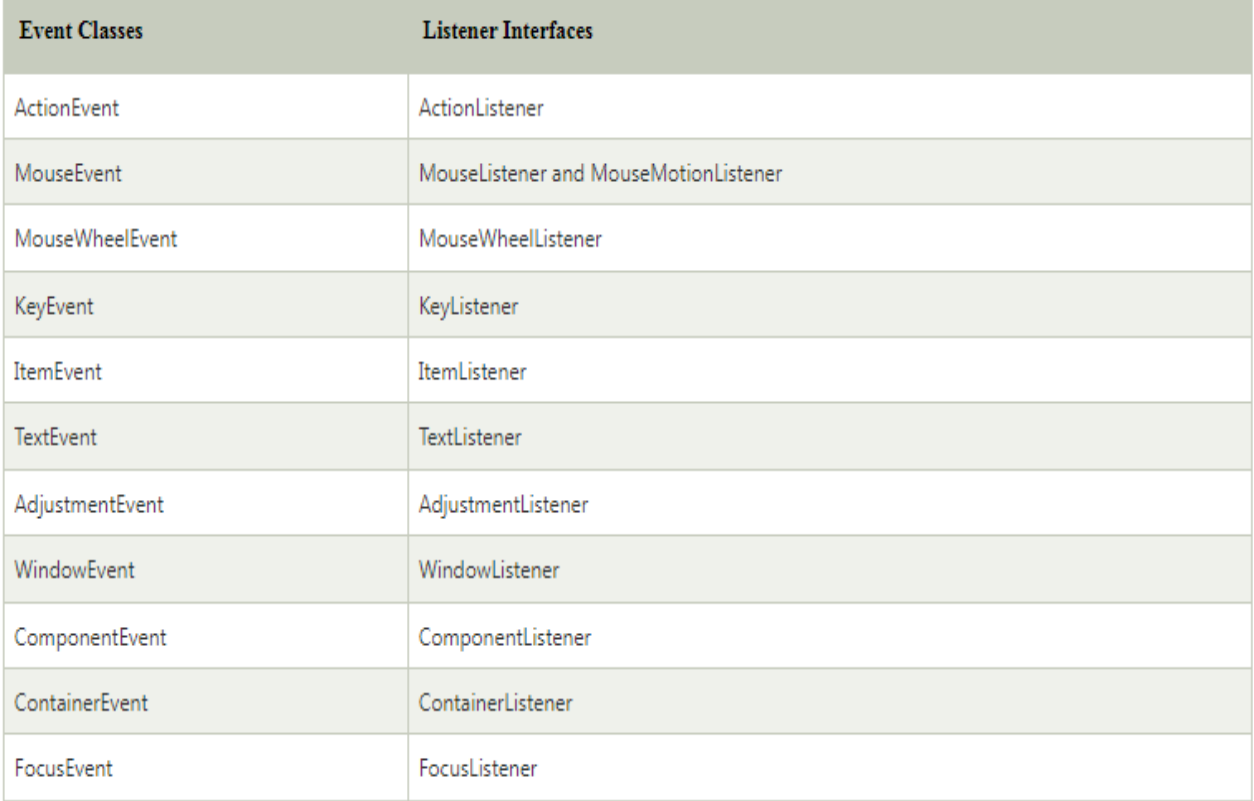

### Steps to perform Event Handling

Following steps are required to perform event handling:

#### 1. Register the component with the Listener

#### Registration Methods

For registering the component with the Listener, many classes provide the registration methods. For example:

- o **Button**
	- o public void addActionListener(ActionListener a){}
- o **MenuItem**
	- o public void addActionListener(ActionListener a){}
- o **TextField**
	- o public void addActionListener(ActionListener a){}
	- o public void addTextListener(TextListener a){}

#### o **TextArea**

- o public void addTextListener(TextListener a){}
- o **Checkbox**
	- o public void addItemListener(ItemListener a){}
- o **Choice**
	- o public void addItemListener(ItemListener a){}
- o **List**
	- o public void addActionListener(ActionListener a){}
	- o public void addItemListener(ItemListener a){}

**import** java.awt.\*; **import** java.awt.event.\*; **class** AEvent **extends** Frame **implements** ActionListener{ TextField tf; AEvent(){

```
//create components 
tf=new TextField(); 
tf.setBounds(60,50,170,20); 
Button b=new Button("click me");
b.setBounds(100,120,80,30);
```
//register listener b.addActionListener(**this**);//passing current instance

```
//add components and set size, layout and visibility 
add(b);add(tf); 
setSize(300,300); 
setLayout(null); 
setVisible(true); 
} 
public void actionPerformed(ActionEvent e){ 
tf.setText("Welcome"); 
} 
public static void main(String args[]){ 
new AEvent(); 
} 
}
```
**public void setBounds(int xaxis, int yaxis, int width, int height);** have been used in the above example that sets the position of the component it may be button, textfield etc.

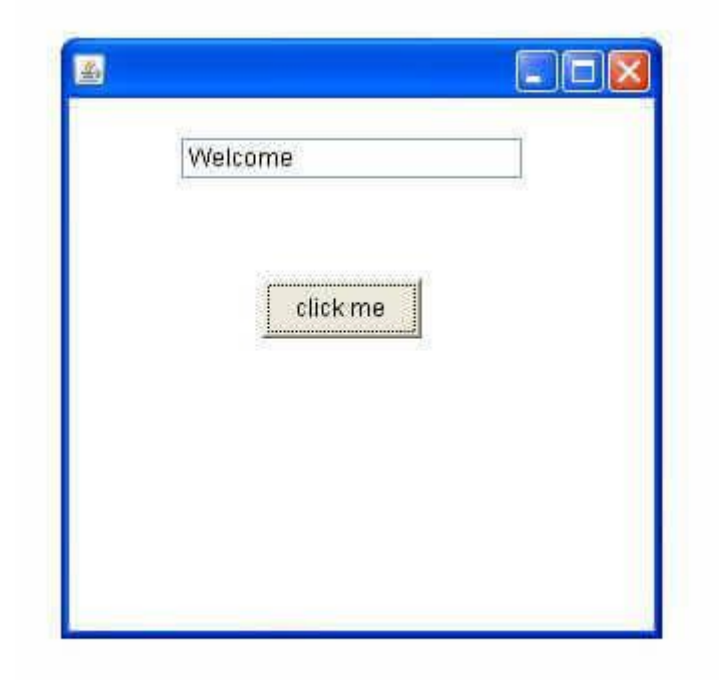

## Delegation Event Model in Java

The Delegation Event model is defined to handle events in GUI [programming](https://www.javatpoint.com/programming-language)  [languages.](https://www.javatpoint.com/programming-language) The [GUI](https://www.javatpoint.com/gui-full-form) stands for Graphical User Interface, where a user graphically/visually interacts with the system.

The GUI programming is inherently event-driven; whenever a user initiates an activity such as a mouse activity, clicks, scrolling, etc., each is known as an event that is mapped to a code to respond to functionality to the user. This is known as event handling.

In this section, we will discuss event processing and how to implement the delegation event model in [Java.](https://www.javatpoint.com/java-tutorial) We will also discuss the different components of an Event Model.

#### Event Processing in Java

Java support event processing since Java 1.0. It provides support for [AWT \( Abstract](https://www.javatpoint.com/java-awt)  [Window Toolkit\),](https://www.javatpoint.com/java-awt) which is an API used to develop the Desktop application. In Java 1.0, the AWT was based on inheritance. To catch and process GUI events for a program, it should hold subclass GUI components and override action() or handleEvent() methods. The below image demonstrates the event processing.

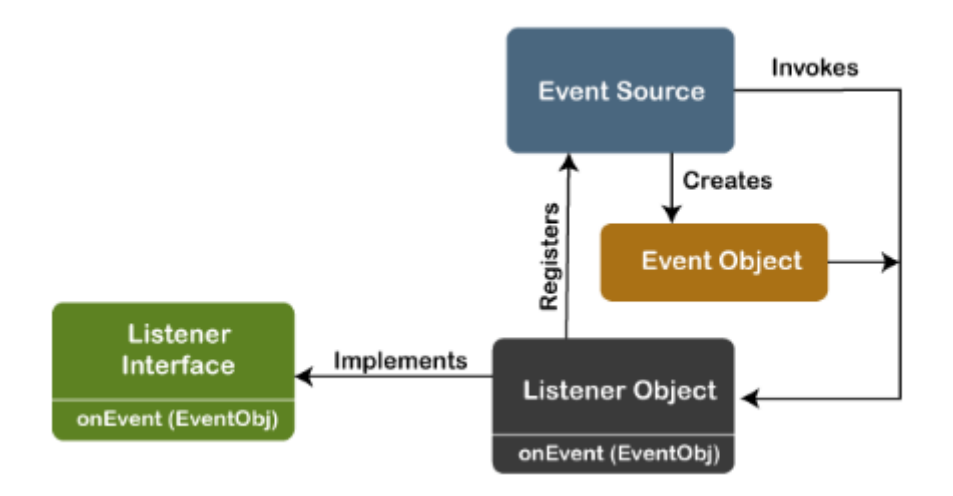

But, the modern approach for event processing is based on the Delegation Model. It defines a standard and compatible mechanism to generate and process events. In this model, a source generates an event and forwards it to one or more listeners. The listener waits until it receives an event. Once it receives the event, it is processed by the listener and returns it. The UI elements are able to delegate the processing of an event to a separate function.

The key advantage of the Delegation Event Model is that the application logic is completely separated from the interface logic.

In this model, the listener must be connected with a source to receive the event notifications. Thus, the events will only be received by the listeners who wish to receive them. So, this approach is more convenient than the inheritance-based event model (in Java 1.0).

In the older model, an event was propagated up the containment until a component was handled. This needed components to receive events that were not processed, and it took lots of time. The Delegation Event model overcame this issue.

Basically, an Event Model is based on the following three components:

- o Events
- o Events Sources
- o Events Listeners

#### Events

The Events are the objects that define state change in a source. An event can be generated as a reaction of a user while interacting with GUI elements. Some of the event generation activities are moving the mouse pointer, clicking on a button, pressing the keyboard key, selecting an item from the list, and so on. We can also consider many other user operations as events.

The Events may also occur that may be not related to user interaction, such as a timer expires, counter exceeded, system failures, or a task is completed, etc. We can define events for any of the applied actions.

#### Event Sources

A source is an object that causes and generates an event. It generates an event when the internal state of the object is changed. The sources are allowed to generate several different types of events.

A source must register a listener to receive notifications for a specific event. Each event contains its registration method. Below is an example:

#### 1. **public void** addTypeListener (TypeListener e1)

From the above syntax, the Type is the name of the event, and e1 is a reference to the event listener. For example, for a keyboard event listener, the method will be called as **addKeyListener()**. For the mouse event listener, the method will be called as **addMouseMotionListener()**. When an event is triggered using the respected source, all the events will be notified to registered listeners and receive the event object. This process is known as event multicasting. In few cases, the event notification will only be sent to listeners that register to receive them.

Some listeners allow only one listener to register. Below is an example:

# 1. **public void** addTypeListener(TypeListener e2) **throws** java.util.TooManyListenersE xception

From the above syntax, the Type is the name of the event, and e2 is the event listener's reference. When the specified event occurs, it will be notified to the registered listener. This process is known as **unicasting** events.

A source should contain a method that unregisters a specific type of event from the listener if not needed. Below is an example of the method that will remove the event from the listener.

#### 1. **public void** removeTypeListener(TypeListener e2?)

From the above syntax, the Type is an event name, and e2 is the reference of the listener. For example, to remove the keyboard listener, the **removeKeyListener()** method will be called.

The source provides the methods to add or remove listeners that generate the events. For example, the Component class contains the methods to operate on the different types of events, such as adding or removing them from the listener.

#### Event Listeners

An event listener is an object that is invoked when an event triggers. The listeners require two things; first, it must be registered with a source; however, it can be registered with several resources to receive notification about the events. Second, it must implement the methods to receive and process the received notifications.

The methods that deal with the events are defined in a set of interfaces. These interfaces can be found in the java.awt.event package.

For example, the **MouseMotionListener** interface provides two methods when the mouse is dragged and moved. Any object can receive and process these events if it implements the MouseMotionListener interface.

#### Types of Events

The events are categories into the following two categories:

#### **The Foreground Events:**

The foreground events are those events that require direct interaction of the user. These types of events are generated as a result of user interaction with the GUI component. For example, clicking on a button, mouse movement, pressing a keyboard key, selecting an option from the list, etc.

#### **The Background Events :**

The Background events are those events that result from the interaction of the enduser. For example, an Operating system interrupts system failure (Hardware or Software).

To handle these events, we need an event handling mechanism that provides control over the events and responses.

### The Delegation Model

The Delegation Model is available in Java since Java 1.1. it provides a new delegation-based event model using AWT to resolve the event problems. It provides a convenient mechanism to support complex Java programs.

### Design Goals

The design goals of the event delegation model are as following:

- o It is easy to learn and implement
- o It supports a clean separation between application and GUI code.
- o It provides robust event handling program code which is less error-prone (strong compile-time checking)
- o It is Flexible, can enable different types of application models for event flow and propagation.
- o It enables run-time discovery of both the component-generated events as well as observable events.
- o It provides support for the backward binary compatibility with the previous model.

Let's implement it with an example:

### Java Program to Implement the Event Delegation Model

The below is a Java program to handle events implementing the event deligation model:

### **TestApp.java:**

- 1. **import** java.awt.\*;
- 2. **import** java.awt.event.\*;

```
3.
```
- 4. **public class** TestApp {
- 5. **public void** search() {
- 6. // For searching
- 7. System.out.println("Searching...");
- 8. }
- 9. **public void** sort() {

```
10. // for sorting
11. System.out.println("Sorting....");
12. }
13.
14. static public void main(String args[]) {
15. TestApp app = new TestApp();
16. GUI gui = new GUI(app);
17. }
18. }
19.
20. class Command implements ActionListener {
21. static final int SEARCH = 0;
22. static final int SORT = 1;
23. int id;
24. TestApp app;
25.
26. public Command(int id, TestApp app) {
27. this.id = id;
28. this.app = app;
29. }
30.
31. public void actionPerformed(ActionEvent e) {
32. switch(id) {
33. case SEARCH: 
34. app.search();
35. break;
36. case SORT:
37. app.sort();
38. break;
39. }
40. }
```
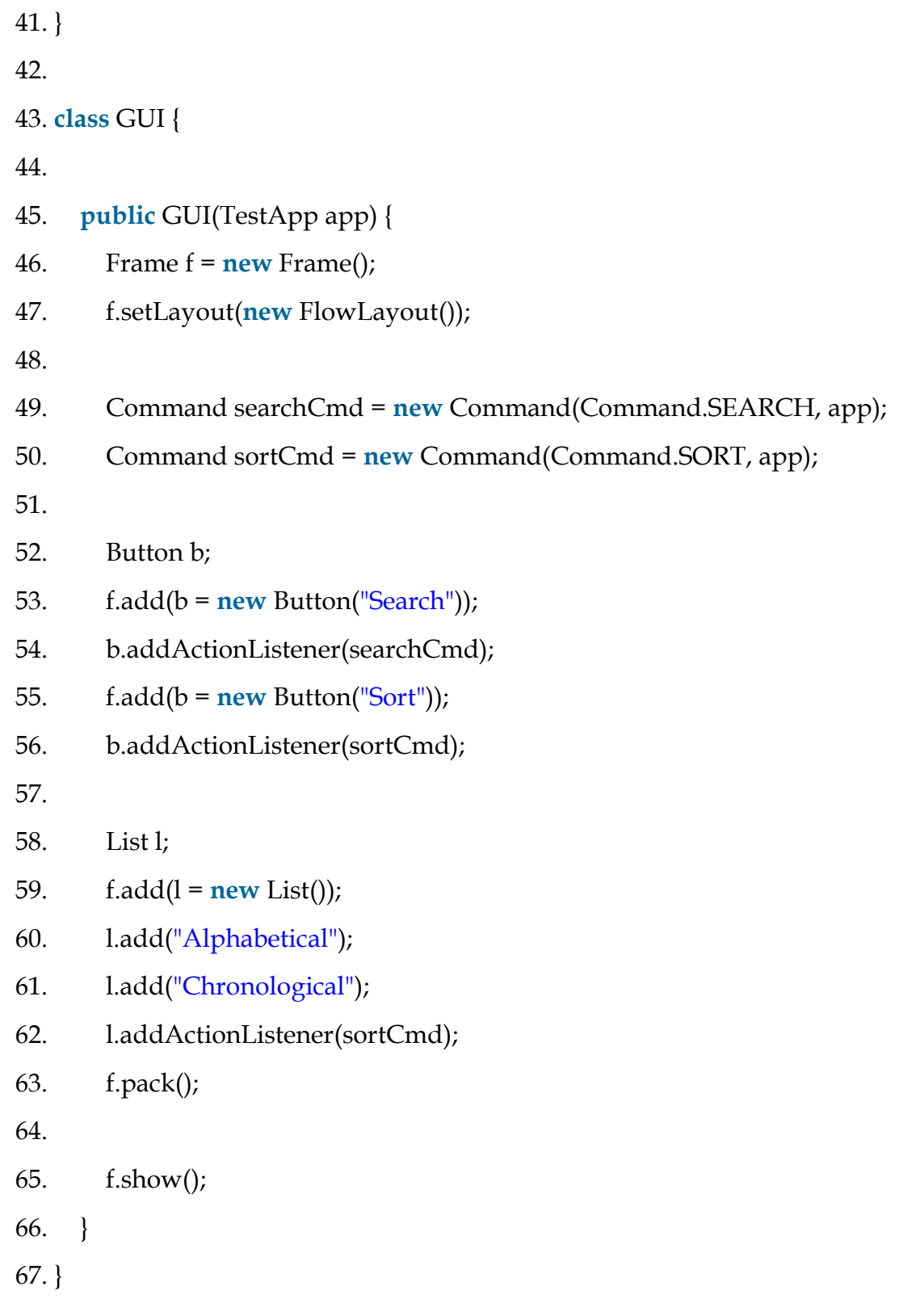

**Output:**

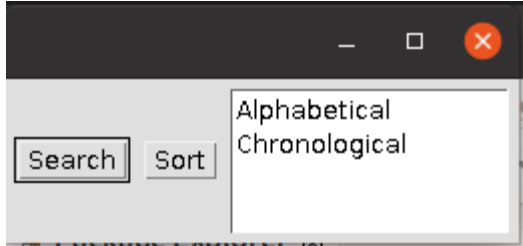

#### java MouseListener Interface

The Java MouseListener is notified whenever you change the state of mouse. It is notified against MouseEvent. The MouseListener interface is found in java.awt.event package. It has five methods.

#### Methods of MouseListener interface

The signature of 5 methods found in MouseListener interface are given below:

- 1. **public abstract void** mouseClicked(MouseEvent e);
- 2. **public abstract void** mouseEntered(MouseEvent e);
- 3. **public abstract void** mouseExited(MouseEvent e);
- 4. **public abstract void** mousePressed(MouseEvent e);
- 5. **public abstract void** mouseReleased(MouseEvent e);

Java MouseListener Example

- 1. **import** java.awt.\*;
- 2. **import** java.awt.event.\*;
- 3. **public class** MouseListenerExample **extends** Frame **implements** MouseListener{
- 4. Label l;

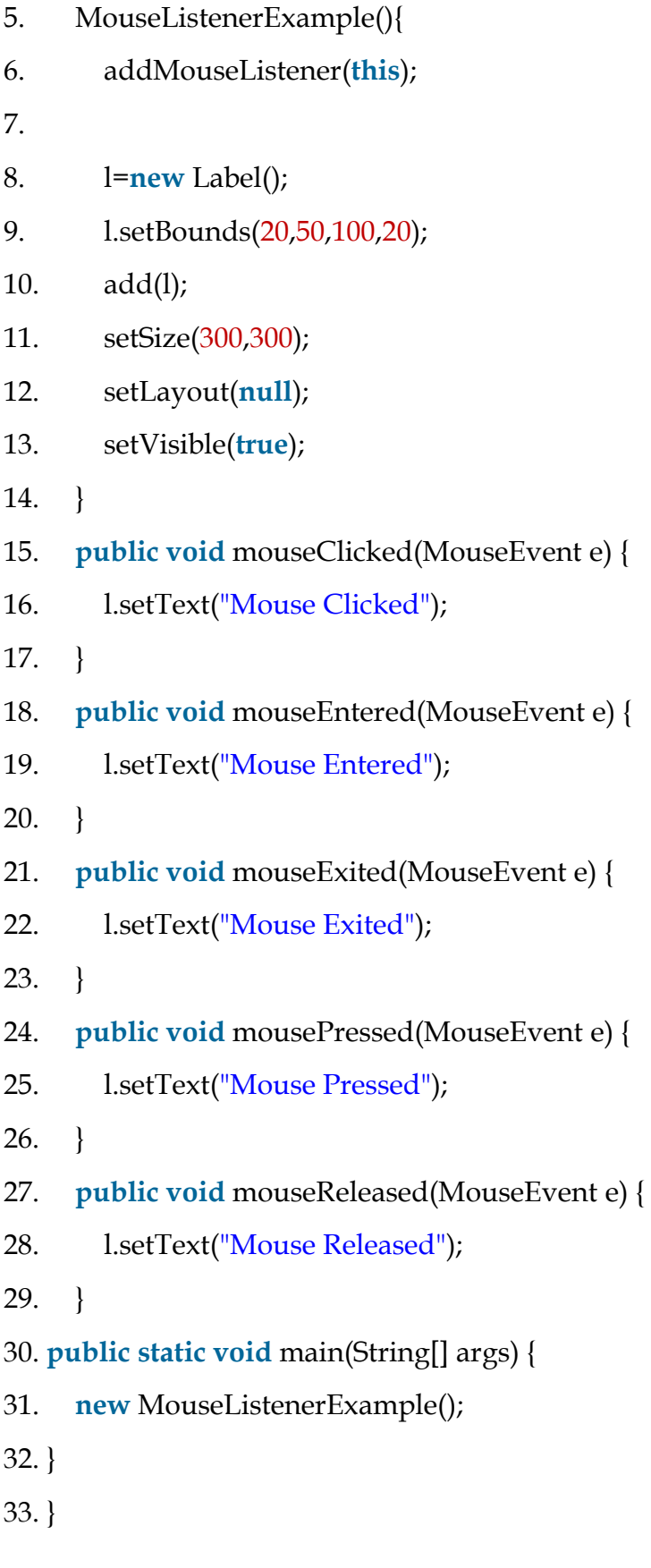

Output:

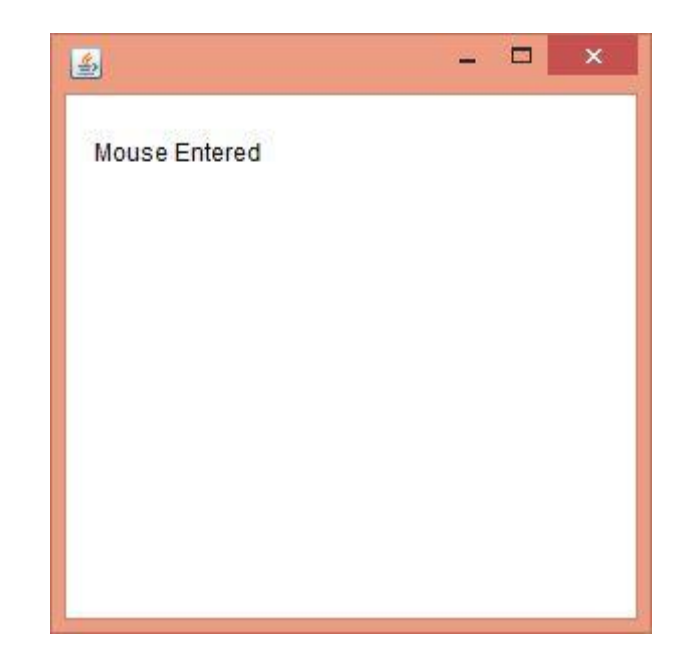

## Java LayoutManagers

The LayoutManagers are used to arrange components in a particular manner. The **Java LayoutManagers** facilitates us to control the positioning and size of the components in GUI forms. LayoutManager is an interface that is implemented by all the classes of layout managers. There are the following classes that represent the layout managers:

- 1. java.awt.BorderLayout
- 2. java.awt.FlowLayout
- 3. java.awt.GridLayout
- 4. java.awt.CardLayout
- 5. java.awt.GridBagLayout
- 6. javax.swing.BoxLayout
- 7. javax.swing.GroupLayout
- 8. javax.swing.ScrollPaneLayout
- 9. javax.swing.SpringLayout etc.

### Java BorderLayout

The BorderLayout is used to arrange the components in five regions: north, south, east, west, and center. Each region (area) may contain one component only. It is the default layout of a frame or window. The BorderLayout provides five constants for each region:

- 1. **public static final int NORTH**
- 2. **public static final int SOUTH**
- 3. **public static final int EAST**
- 4. **public static final int WEST**
- 5. **public static final int CENTER**

## Constructors of BorderLayout class:

- o **BorderLayout():** creates a border layout but with no gaps between the components.
- o **BorderLayout(int hgap, int vgap):** creates a border layout with the given horizontal and vertical gaps between the components.

## Example of BorderLayout class: Using BorderLayout() constructor

**FileName:** Border.java

- 1. **import** java.awt.\*;
- 2. **import** javax.swing.\*;
- 3.
- 4. **public class** Border
- 5. {
- 6. JFrame f;
- 7. Border()
- 8. {
- 9.  $f = new$  [Frame();
- 10.

### 11. // creating buttons

- 12. JButton b1 = **new** JButton("NORTH");; // the button will be labeled as NORTH
- 13. JButton b2 = **new** JButton("SOUTH");; // the button will be labeled as SOUTH
- 14. JButton  $b3 = new\text{Button}("EAST");$ ; // the button will be labeled as EAST
- 15. JButton b4 = **new** JButton("WEST");; // the button will be labeled as WEST
- 16. JButton b5 = **new** JButton("CENTER");; // the button will be labeled as CENTER
- 17.
- 18. f.add(b1, BorderLayout.NORTH); // b1 will be placed in the North Direction
- 19. f.add(b2, BorderLayout.SOUTH); // b2 will be placed in the South Direction
- 20. f.add(b3, BorderLayout.EAST); // b2 will be placed in the East Direction
- 21. f.add(b4, BorderLayout.WEST); // b2 will be placed in the West Direction
- 22. f.add(b5, BorderLayout.CENTER); // b2 will be placed in the Center
- 23.
- 24. f.setSize(300, 300);
- 25. f.setVisible(**true**);
- 26. }
- 27. **public static void** main(String[] args) {
- 28. **new** Border();
- 29. }
- 30. }

**Output:**

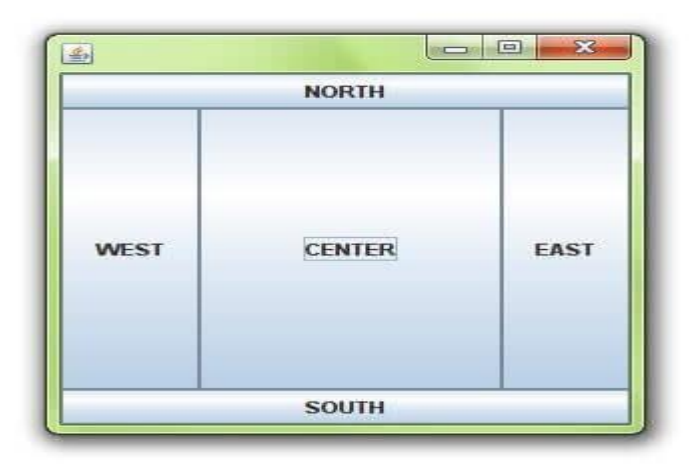

## Example of BorderLayout class: Using BorderLayout(int hgap, int vgap) constructor

The following example inserts horizontal and vertical gaps between buttons using the parameterized constructor BorderLayout(int hgap, int gap)

**FileName:** BorderLayoutExample.java

- 1. // import statement
- 2. **import** java.awt.\*;
- 3. **import** javax.swing.\*;
- 4. **public class** BorderLayoutExample
- 5. {
- 6. JFrame jframe;
- 7. // constructor
- 8. BorderLayoutExample()
- 9. {
- 10. // creating a Frame
- 11.  $if$ rame =  $new$  [Frame();
- 12. // create buttons
- 13. JButton btn1 = **new** JButton("NORTH");
- 14. JButton btn2 = **new** JButton("SOUTH");
- 15. JButton btn3 = **new** JButton("EAST");
- 16. JButton btn4 = **new** JButton("WEST");
- 17. JButton btn5 = **new** JButton("CENTER");
- 18. // creating an object of the BorderLayout class using
- 19. // the parameterized constructor where the horizontal gap is 20
- 20. // and vertical gap is 15. The gap will be evident when buttons are placed
- 21. // in the frame
- 22. jframe.setLayout(**new** BorderLayout(20, 15));
- 23. jframe.add(btn1, BorderLayout.NORTH);
- 24. jframe.add(btn2, BorderLayout.SOUTH);
- 25. jframe.add(btn3, BorderLayout.EAST);
- 26. jframe.add(btn4, BorderLayout.WEST);
- 27. jframe.add(btn5, BorderLayout.CENTER);
- 28. jframe.setSize(300,300);
- 29. jframe.setVisible(**true**);
- 30. }
- 31. // main method
- 32. **public static void** main(String argvs[])

33. {

- 34. **new** BorderLayoutExample();
- 35. }
- 36. }

**Output:**

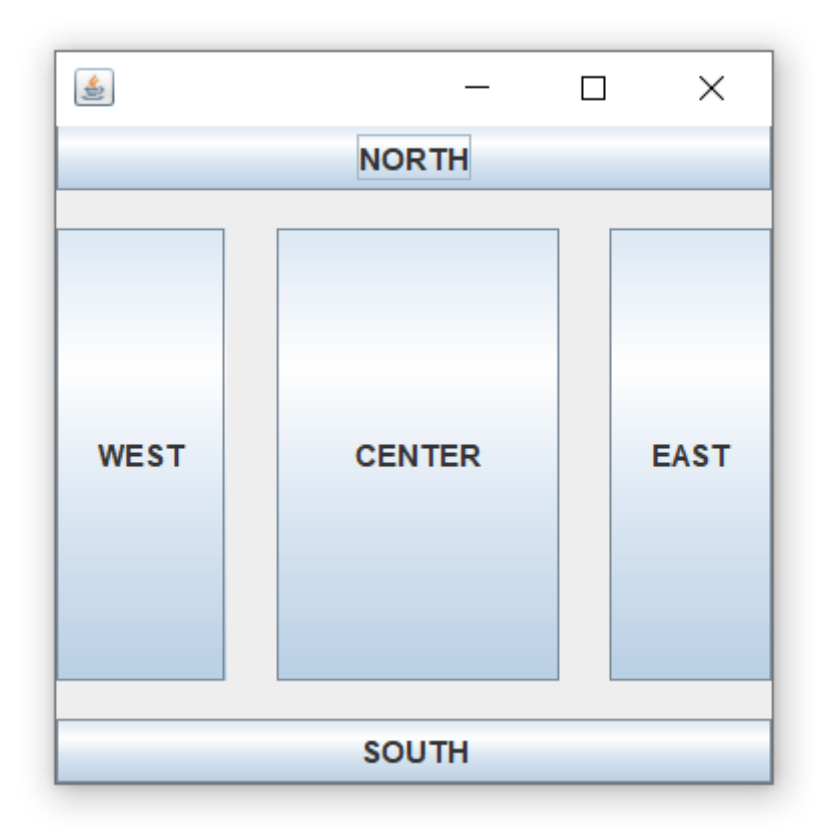

Java JComponent

The JComponent class is the base class of all Swing components except top-level containers. Swing components whose names begin with "J" are descendants of the JComponent class. For example, JButton, JScrollPane, JPanel, JTable etc. But, JFrame and JDialog don't inherit JComponent class because they are the child of top-level containers.

#### Fields

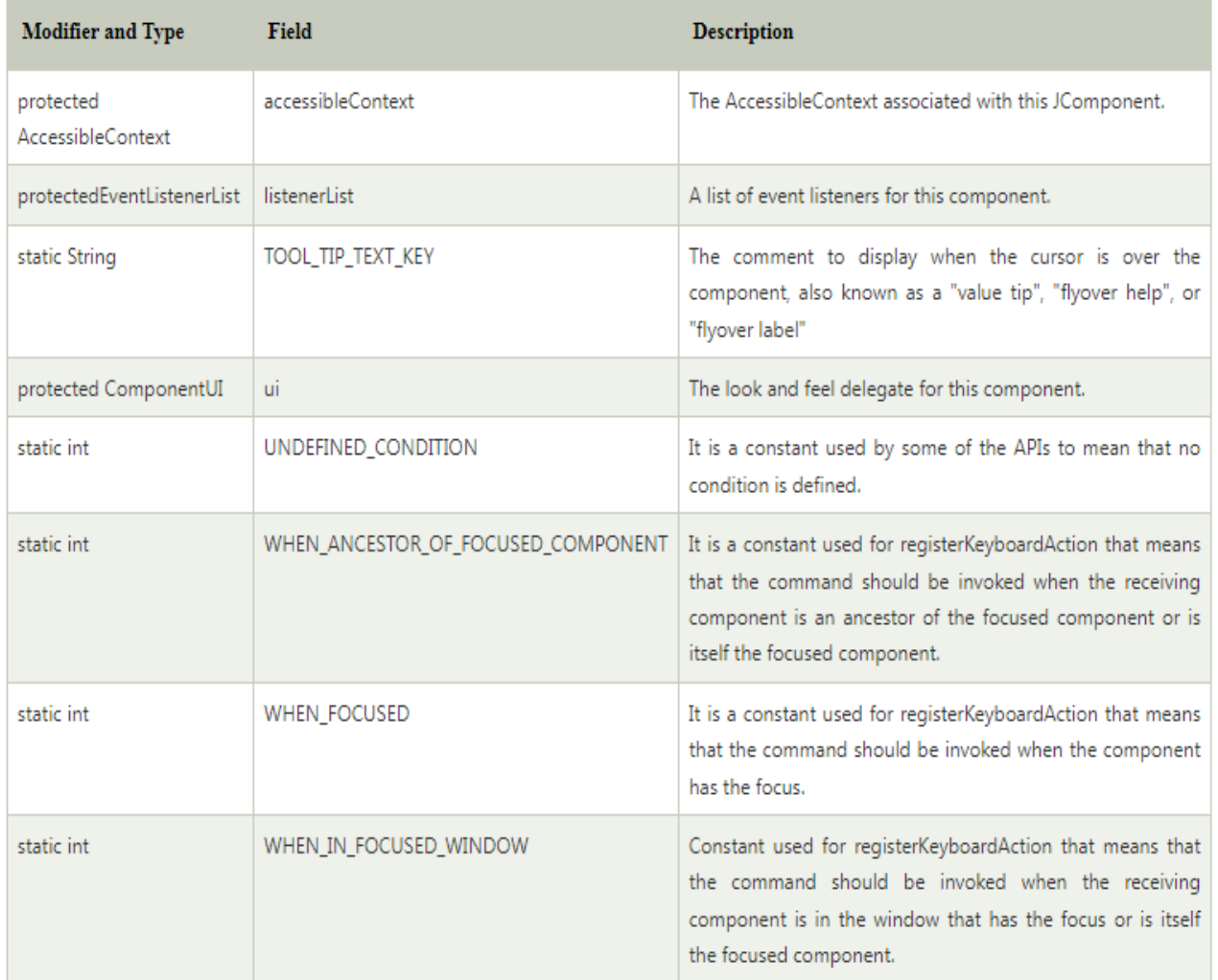

The JComponent class extends the Container class which itself extends Component. The Container class has support for adding components to the container.

#### Constructor

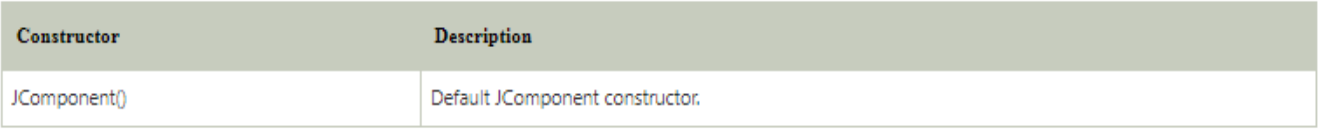

#### **Useful Methods**

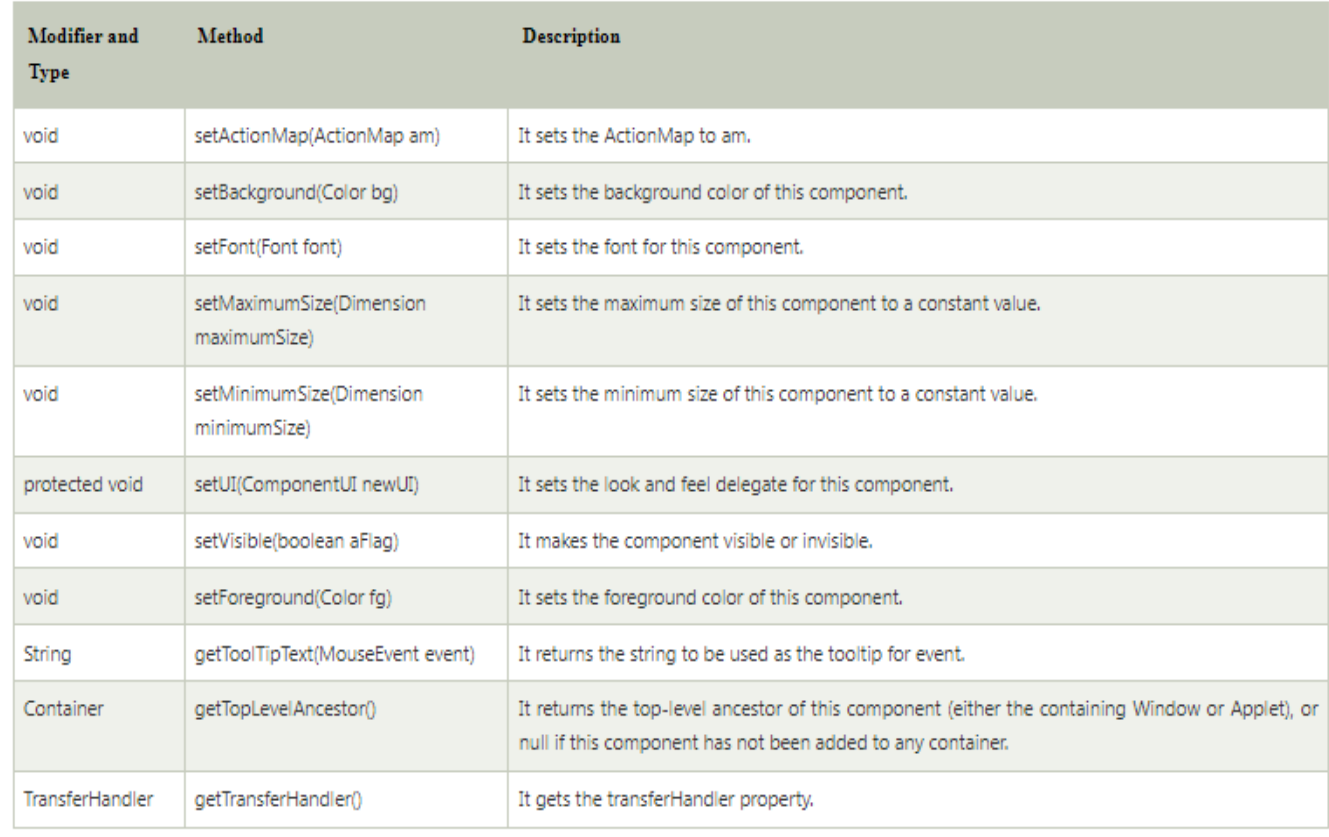

Java JComponent Example

1. **import** java.awt.Color;

<u>and the second contract of the second second</u>

- 2. **import** java.awt.Graphics;
- 3. **import** javax.swing.JComponent;
- 4. **import** javax.swing.JFrame;
- 5. **class** MyJComponent **extends** JComponent {
- 6. **public void** paint(Graphics g) {
- 7. g.setColor(Color.green);
- 8. g.fillRect(30, 30, 100, 100);
- 9. }

#### 10. }

- 11. **public class** JComponentExample {
- 12. **public static void** main(String[] arguments) {
- 13. MyJComponent com = **new** MyJComponent();
- 14. // create a basic JFrame
- 15. JFrame.setDefaultLookAndFeelDecorated(**true**);
- 16. JFrame frame = **new** JFrame("JComponent Example");
- 17. frame.setSize(300,200);
- 18. frame.setDefaultCloseOperation(JFrame.EXIT\_ON\_CLOSE);
- 19. // add the JComponent to main frame
- 20. frame.add(com);
- 21. frame.setVisible(**true**);
- 22. }
- 23. }

Output:

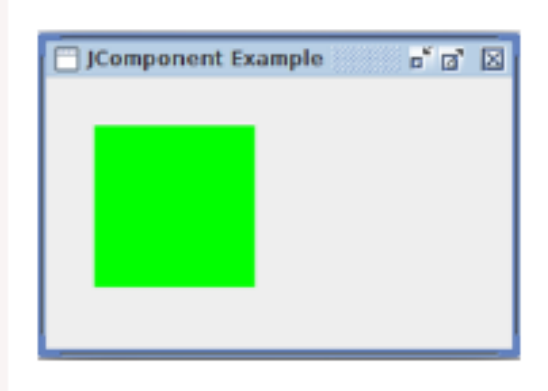

### **Text Components**

**The object of a TextField class is a text component that allows a user to enter a single line text and edit it**. It inherits TextComponent class, which further inherits Component class. When we enter a key in the text field (like key pressed, key released or key typed), the event is sent to TextField..

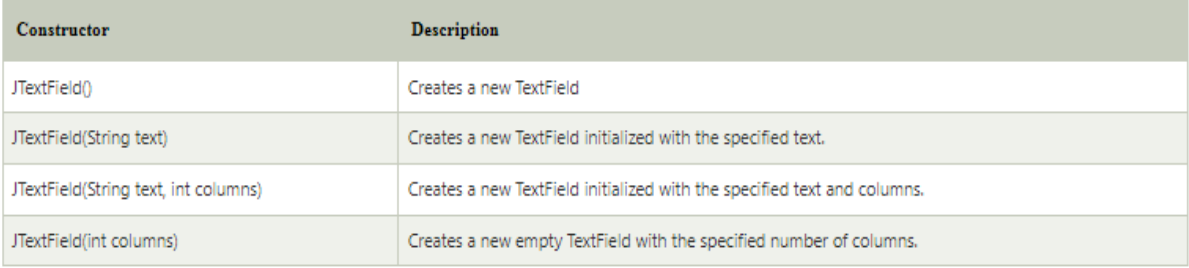

#### Commonly used Methods:

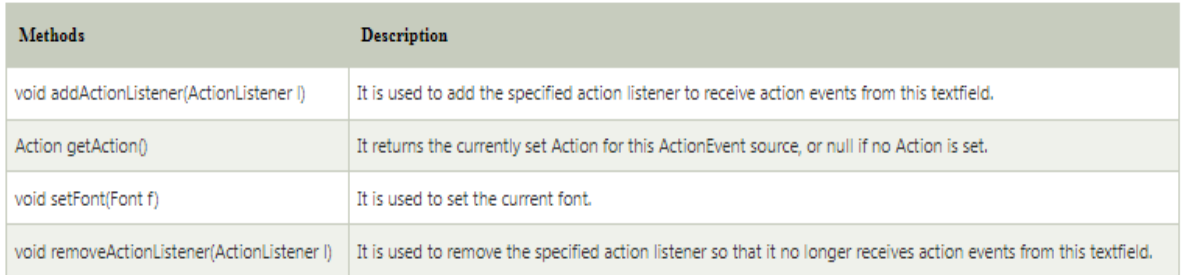

Java JTextField Example

- 1. **import** javax.swing.\*;
- 2. **class** TextFieldExample
- 3. {
- 4. **public static void** main(String args[])
- 5. {
- 6. JFrame f= **new** JFrame("TextField Example");
- 7. JTextField t1,t2;
- 8. t1=**new** JTextField("Welcome to Javatpoint.");
- 9. t1.setBounds(50,100, 200,30);
- 10. t2=**new** JTextField("AWT Tutorial");
- 11. t2.setBounds(50,150, 200,30);
- 12. f.add(t1); f.add(t2);
- 13. f.setSize(400,400);
- 14. f.setLayout(**null**);
- 15. f.setVisible(**true**);
- 16. }
- 17. }

Output:

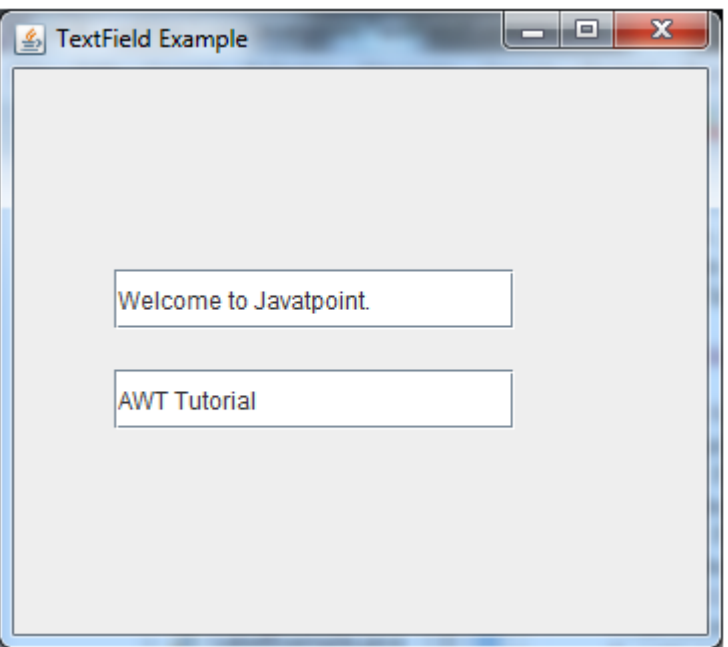

#### **Menu**

**The object of MenuItem class adds a simple labeled menu item on menu**. The items used in a menu must belong to the MenuItem or any of its subclass. The object of Menu class is a pull down menu component which is displayed on the menu bar. It inherits the MenuItem class.

### ava AWT MenuItem and Menu

The object of MenuItem class adds a simple labeled menu item on menu. The items used in a menu must belong to the MenuItem or any of its subclass.

The object of Menu class is a pull down menu component which is displayed on the menu bar. It inherits the MenuItem class.

AWT MenuItem class declaration

1. **public class** MenuItem **extends** MenuComponent **implements** Accessible

AWT Menu class declaration

1. **public class** Menu **extends** MenuItem **implements** MenuContainer, Accessible

Java AWT MenuItem and Menu Example

- 1. **import** java.awt.\*;
- 2. **class** MenuExample
- 3. {
- 4. MenuExample(){
- 5. Frame f= **new** Frame("Menu and MenuItem Example");
- 6. MenuBar mb=**new** MenuBar();
- 7. Menu menu=**new** Menu("Menu");
- 8. Menu submenu=new Menu("Sub Menu");
- 9. MenuItem i1=**new** MenuItem("Item 1");
- 10. MenuItem i2=**new** MenuItem("Item 2");
- 11. MenuItem i3=**new** MenuItem("Item 3");
- 12. MenuItem i4=**new** MenuItem("Item 4");
- 13. MenuItem i5=**new** MenuItem("Item 5");
- 14. menu.add(i1);
- 15. menu.add(i2);
- 16. menu.add(i3);
- 17. submenu.add(i4);
- 18. submenu.add(i5);
- 19. menu.add(submenu);
- 20. mb.add(menu);
- 21. f.setMenuBar(mb);
- 22. f.setSize(400,400);
- 23. f.setLayout(**null**);
- 24. f.setVisible(**true**);

25. }

26. **public static void** main(String args[])

27. {

28. **new** MenuExample();

29. }

30. }

Output:

# Java Clock class

Java Clock class is used to provide an access to the current, date and time using a time zone. <u>It inherits</u> the

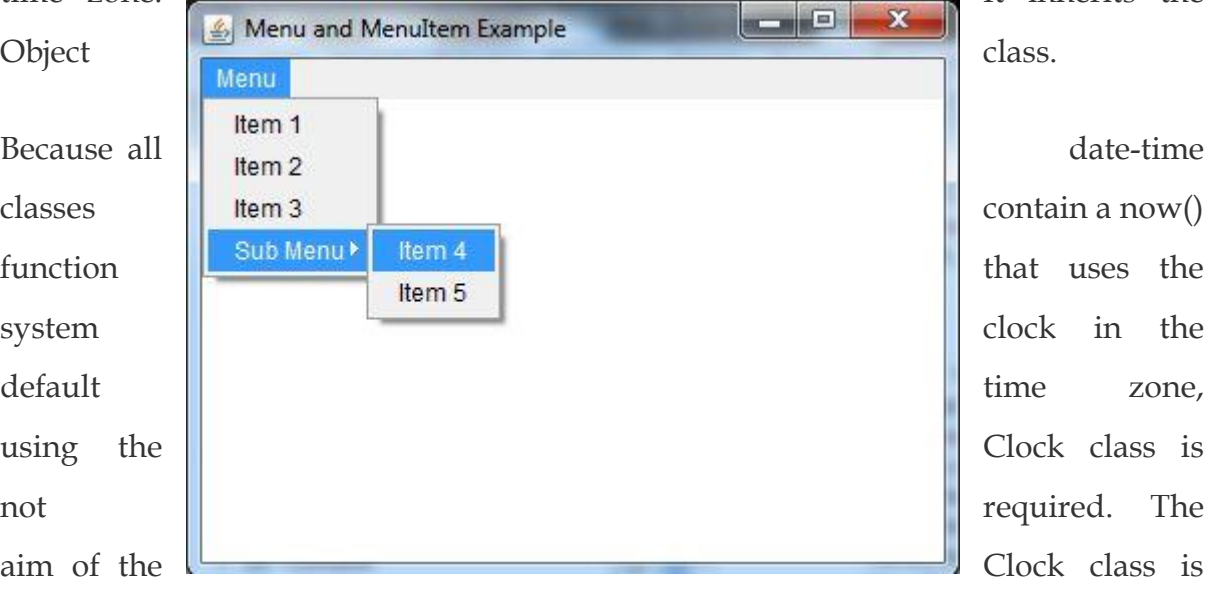

date-time  $\sin a$  now() uses the red. The

to allow you to plug in another clock whenever you need it. Instead of using a static method, applications utilise an object to get the current time. It simplifies the testing process. A method that requires a current instant can take a Clock as a parameter.

# Java Clock Class Declaration

Let's see the declaration of java.time.Clock class.

# 1. **public abstract class** Clock **extends** Object

Methods of Java Clock Class

Java Clock class Example: getZone()

**ClockExample1.java**

- 1. **import** java.time.Clock;
- 2. **public class** ClockExample1 {
- 3. **public static void** main(String[] args) {
- 4. Clock c = Clock.systemDefaultZone();
- 5. System.out.println(c.getZone());
- 6. }

7. }

**[Test it Now](https://compiler.javatpoint.com/opr/test.jsp?filename=ClockExample1)**

#### **Output:**

# Asia/Calcutta

## Java Clock class Example: instant()

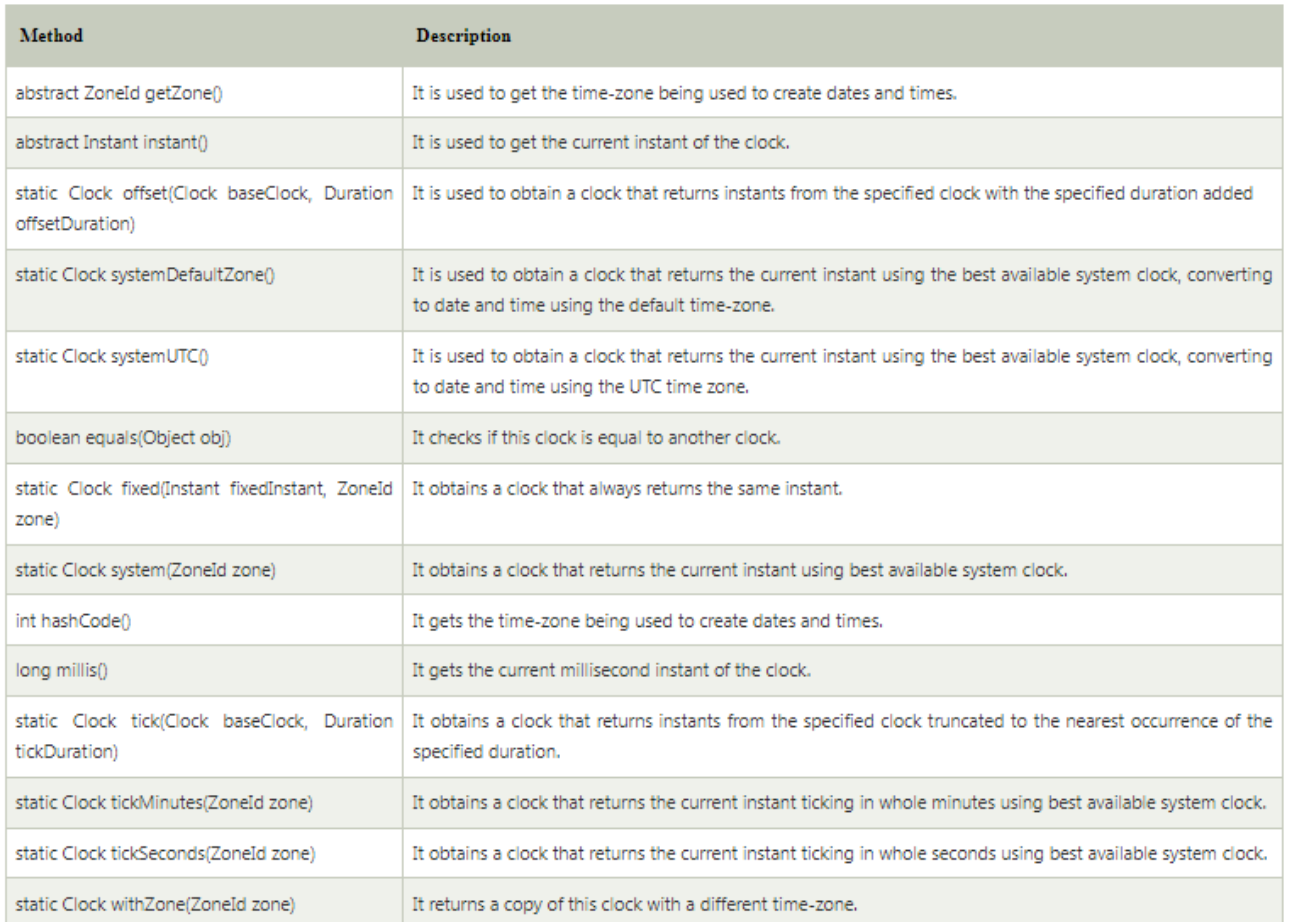

## **ClockExample2.java**

- 1. **import** java.time.Clock;
- 2. **public class** ClockExample2 {
- 3. **public static void** main(String[] args) {
- 4. Clock  $c = \text{Clock}.\text{systemUTC}()$ ;
- 5. System.out.println(c.instant());
- 6. }
- 7. }

**[Test it Now](https://compiler.javatpoint.com/opr/test.jsp?filename=ClockExample2)**

**Output:**

# 2017-01-14T07:11:07.748Z

Java Clock class Example: systemUTC()

**ClockExample3.java**

- 1. **import** java.time.Clock;
- 2. **public class** ClockExample3 {
- 3. **public static void** main(String[] args) {
- 4. Clock  $c = \text{Clock}.\text{systemUTC}()$ ;
- 5. System.out.println(c.instant());
- 6. }
- 7. }

**[Test it Now](https://compiler.javatpoint.com/opr/test.jsp?filename=ClockExample3)**

**Output:**

2017-01-14T07:11:07.748Z